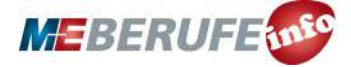

**UNTERRICHTSMODUL AUTOMATISIERUNG**

# ROBOTERSTEUERUNG

ARBEITSBLATT UND LEHRERINFORMATION

**Fachinhalte:** Programmierung / Vereinfachung von Arbeitsprozessen / Einsatz von Mess-, Steuerungsund Regelungssystemen

Herausgeber: Arbeitgeberverband Gesamtmetall / Autor: Sebastian Funk / Gestaltung: YAEZ Verlag GmbH / Titel- und Headerbild: Praphan Jampala (Shutterstock.com) / Screenshots: https://lab.open-roberta.org

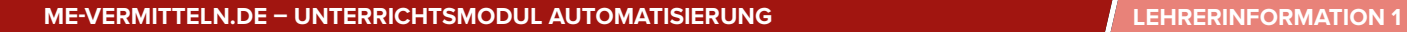

### ROBOTERSTEUERUNG

### VORAUSSETZUNGEN

Das Unterrichtsmodul lässt sich im Technikunterricht der 8. und 9. Klasse in weiterführenden Schulen einsetzen. Die Schülerinnen und Schüler besitzen grundlegende Kenntnisse von Bauteilen in Computern und haben sich bereits mit den Funktionen von Prozessoren und Platinenelementen im Unterricht beschäftigt. Sie sind vertraut mit Computern und Webbrowsern. Sie können eigenständig im Internet recherchieren. Die Schülerinnen und Schüler benötigen für die Aufgabenbearbeitung einen Onlinezugang, z. B. per WLAN oder Zugang zum Schulcomputerraum. In diesem Unterrichtsmodul erfolgt eine Auseinandersetzung mit Möglichkeiten und Grenzen von technischen Systemen, die motorische Tätigkeiten ersetzen, präzisieren und erweitern. Die Schülerinnen und Schüler beschäftigen sich mit Problemstellungen aus dem Bereich des breiten Spektrums der Automatisierung am Beispiel eines virtuellen Roboters, dem "Open Roberta"-Projekt. Dabei erlernen sie die Programmiersprache NEPO und verwenden virtuelle Messsensoren zur Regelung und Steuerung des Roboters. Eine bereits erlernte Programmiersprache kann nützlich sein, ist jedoch nicht notwendig, um die Aufgabenstellung zu lösen.

### HINWEISE ZUM STUNDENABLAUF

## GESAMTZEIT: 90 MINUTEN

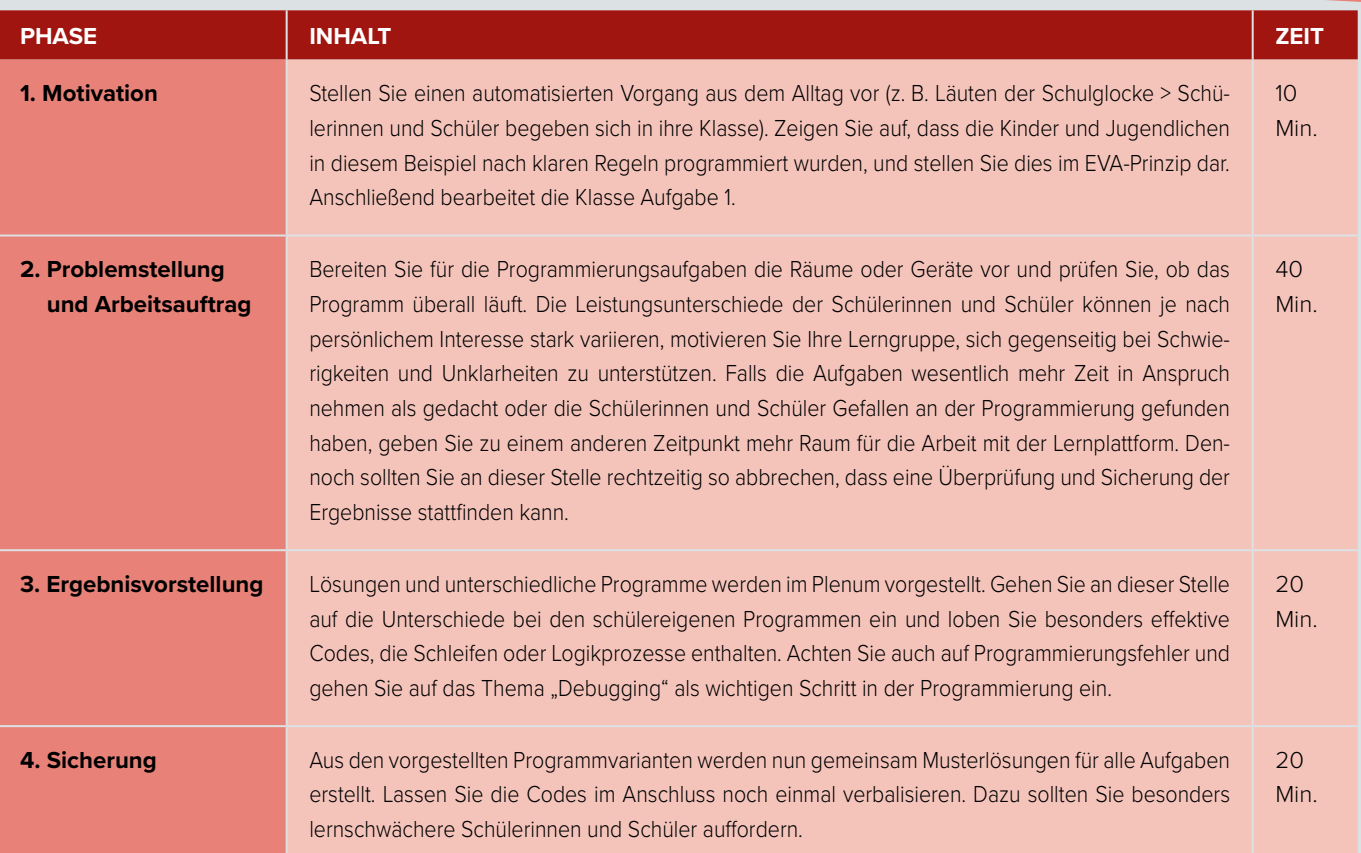

### BINNENDIFFERENZIERUNG

- Die Basisaufgabe ist von allen Schülerinnen und Schülern zu lösen.
- Die Bonusaufgabe ist optional, sie dient als Reserve oder Ergänzung für leistungsstärkere Lernende.

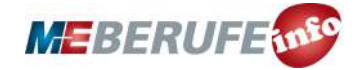

**ME-VERMITTELN.DE – UNTERRICHTSMODUL AUTOMATISIERUNG SCHÜLERARBEITSBLATT 1** 

Basisaufgabe Bonusaufgabe

### ROBOTERSTEUERUNG

Das Steuern und Regeln von automatisierten Maschinen gehört heute zum Industrieberufsalltag. Oft sind es Roboter, die schwierige oder sich ständig wiederholende Aufgabenschritte durchführen. Diese Roboter müssen jedoch programmiert werden, um ihre Aufgaben auszuführen. Im folgenden Arbeitsblatt wirst du dich mit der Programmierung des virtuellen Roboters Roberta beschäftigen. Roberta verwendet die Programmiersprache NEPO. Sie funktioniert wie ein Puzzlespiel, bei dem mehrere Programmierbausteine zu einem Programmcode aneinandergereiht werden.

### **AUFGABEN**

### 1. GRUNDLAGEN DER AUTOMATISIERUNG

- Finde drei automatisch funktionierende Geräte aus deinem Alltag und ordne sie nach dem EVA(S)-Prinzip ein. Beachte, dass nicht jedes Gerät über einen Speicher verfügt!
- Vergleiche deine Ergebnisse mit deinen Mitschülern und diskutiert, ob sich eure Antworten in den einzelnen Kategorien weiter nach dem EVA(S)-Prinzip aufteilen lassen.
- Nicht nur Maschinen und technische Geräte lassen sich im EVA(S)-Prinzip aufschlüsseln, auch Denkprozesse und Abläufe im menschlichen Körper können danach untersucht werden. Finde mindestens zwei Datenverarbeitungsprozesse, die du heute bereits mit deinem Körper durchgeführt hast, und ordne sie in die Maske des EVA(S)-Prinzips ein (siehe Beispiel Taschenrechner).

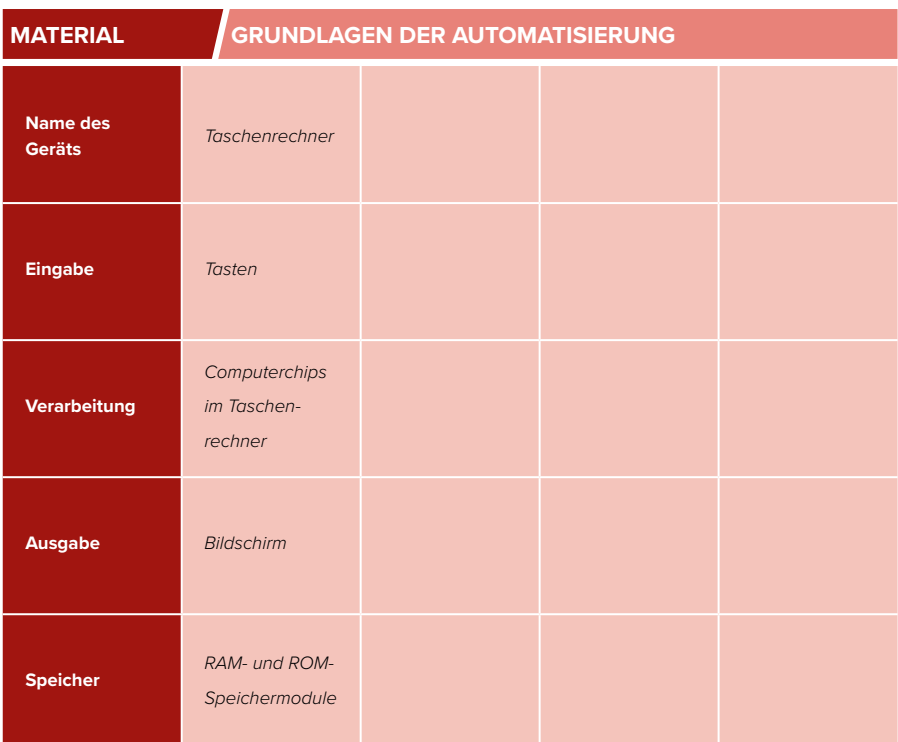

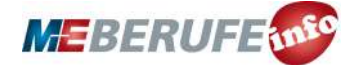

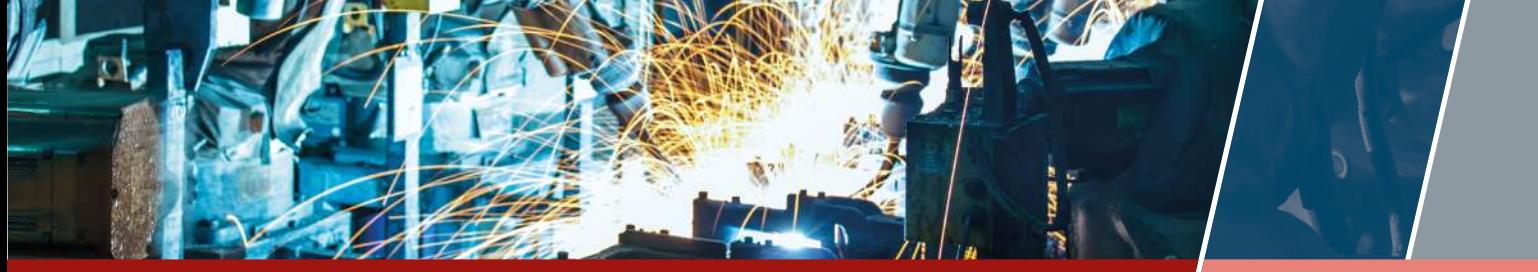

**ME-VERMITTELN.DE – UNTERRICHTSMODUL AUTOMATISIERUNG<br>
SCHÜLERARBEITSBLATT 2** 

### 2. MIKROCOMPUTER CALLIOPE MINI

Die hier gezeigte Platine ist ein vollständiger Computer nach dem EVA(S)-Prinzip, sie heißt Calliope Mini.

- Informiere dich im Internet über Calliope Mini und notiere deine Ergebnisse:
	- Welche Bausteine befinden sich auf der Platine?
	- Über welche Sensoren verfügt Calliope Mini?
	- Welche Möglichkeiten zur Ausgabe besitzt dieser Mikrocomputer?
	- Mit welcher Programmiersprache wird Calliope programmiert?

### 3. DEIN ERSTES PROGRAMM

Über **[me-vermitteln.de/automatisierung](http://me-vermitteln.de/automatisierung )[simulation](http://me-vermitteln.de/automatisierung )** findest du einen Link zum Open Roberta Lab. Besuche die Internetseite und wähle dort die Option "Open Roberta Sim" aus. Du kannst die Seite wahlweise auf dem Smartphone, dem Tablet oder dem Computer aufrufen.

- Mache dich mit der Internetseite vertraut. Klicke dazu auf die stilisierte Glühlampe in der oberen Leiste auf der Internetseite und wähle den Punkt "Programmieren mit NEPO" aus. Lies dir die Anleitung aufmerksam durch.
- Programmiere das hier gezeigte Programm nach. Es soll den Roboter 20 cm mit einer Geschwindigkeit von 30 vorwärtsfahren lassen.

**MATERIAL MIKROCOMPUTER CALLIOPE MINI**

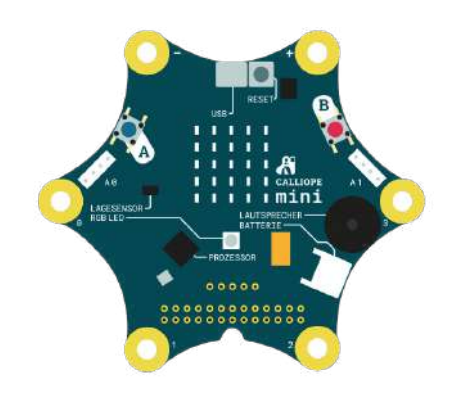

Bild: © Calliope.cc

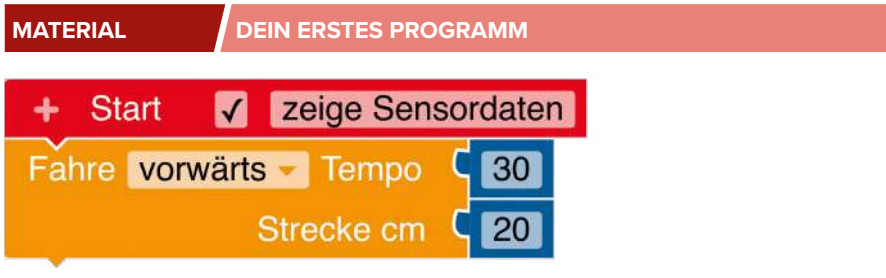

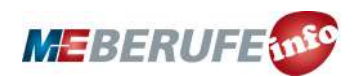

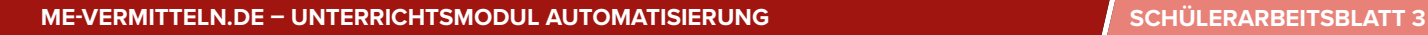

### 4. SCHLEIFENPROGRAMMIERUNG

Wechsle über den letzten Menüpunkt in die Umgebung "Zeichnen Umgebung". Nun wird die Fahrspur des Roboters aufgezeichnet, und du kannst dein Ergebnis besser kontrollieren.

- Baue das rechts gezeigte Programm nach. Welche geometrische Form fährt der Roboter ab?
- Ordne den Bausteinen des Programmcodes (bezeichnet mit den Buchstaben A–D) die richtige Beschreibung (bezeichnet mit den Zahlen 1–4) zu.
- Ändere die Werte im Programmcode nun so, dass der Roboter ein Dreieck/ ein Sechseck zeichnet.
- Ändere den Programmcode so, dass der Roboter die Strecke nur genau einmal abfährt.

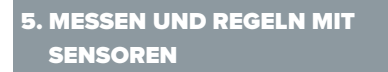

Roberta verfügt über mehrere Sensoren. Darunter befindet sich auch ein Farbsensor, mit dem Roberta verschiedene Farben unterscheiden und so auf Bodeneinfärbungen reagieren kann.

- Wähle die Umgebung "Einfache Umgebung" aus (siehe rechts) und baue die Programmierung nach. Das Ziel ist, dass der Roboter auf die gelbe Fläche fährt und dort mehrere Pirouetten (kreisende Bewegungen) durchführt, ohne die gelbe Fläche zu verlassen.
- Programmiere den Roboter nun so, dass er zwischen den Farben Gelb und Grün pendelt. Dabei soll der Roboter per Farberkennung die Drehung einleiten.

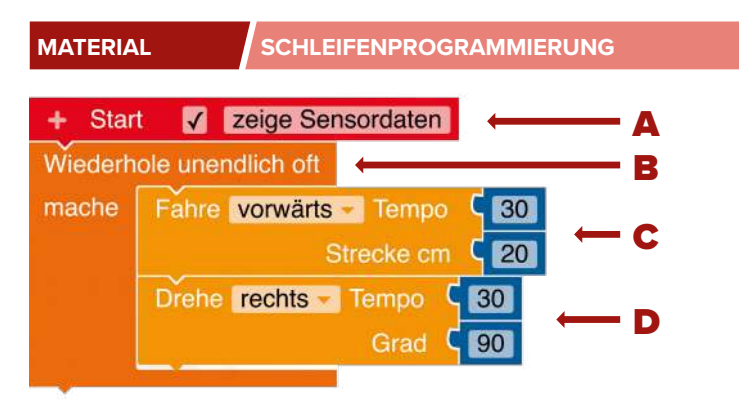

- Dieser Codeblock lässt den Roboter unendlich oft den Programmcode wiederholen, der innerhalb der "mache"-Klammer steht. **1**
- Dieser Codeblock startet das Programm. 2
- Dieser Codeblock dreht den Roboter mit der Geschwindigkeit 30 um 90 Grad. 3
- Dieser Codeblock lässt den Roboter mit der Geschwindigkeit 30 genau 20 cm vorwärtsfahren. 4

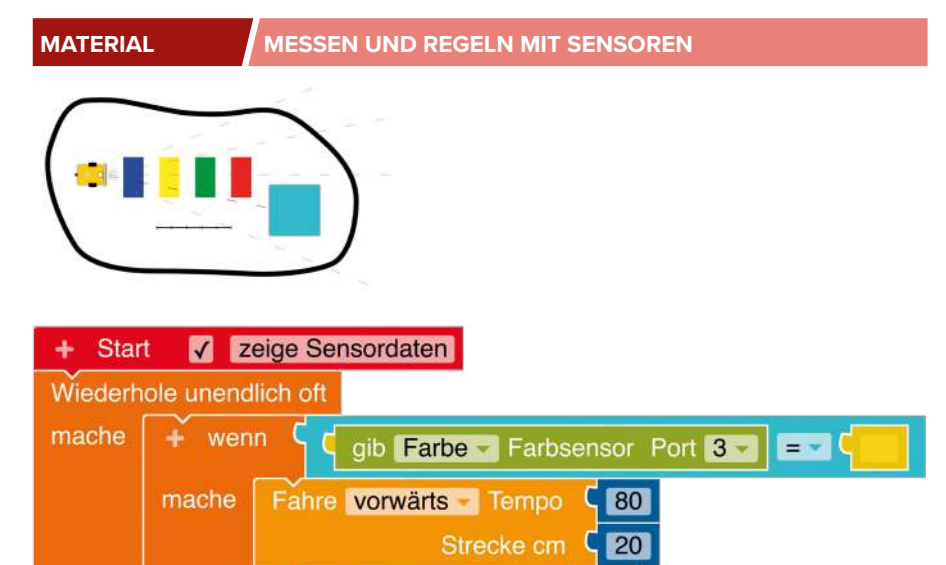

Drehe rechts Tempo

Fahre vorwärts Tempo

sonst

# **MEBERUFE**

30

180

Grad (

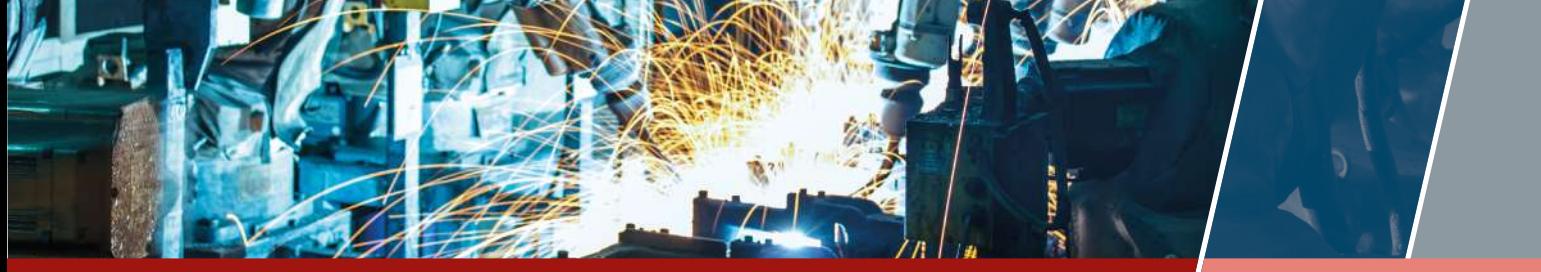

**ME-VERMITTELN.DE – UNTERRICHTSMODUL AUTOMATISIERUNG<br>
SCHÜLERARBEITSBLATT 4** 

### 6. STEUERUNG – PROGRAMMIE-RUNG EINER FAHRSTRECKE

Wähle die Umgebung "Roberta Umgebung" aus (siehe rechts). Programmiere den Roboter so, dass er von der oberen linken Ecke aus auf den oberen Parkplatz fährt, ohne die Straße zu verlassen. Nutze alle Programmierschritte, die du in den vorherigen Aufgaben gelernt hast.

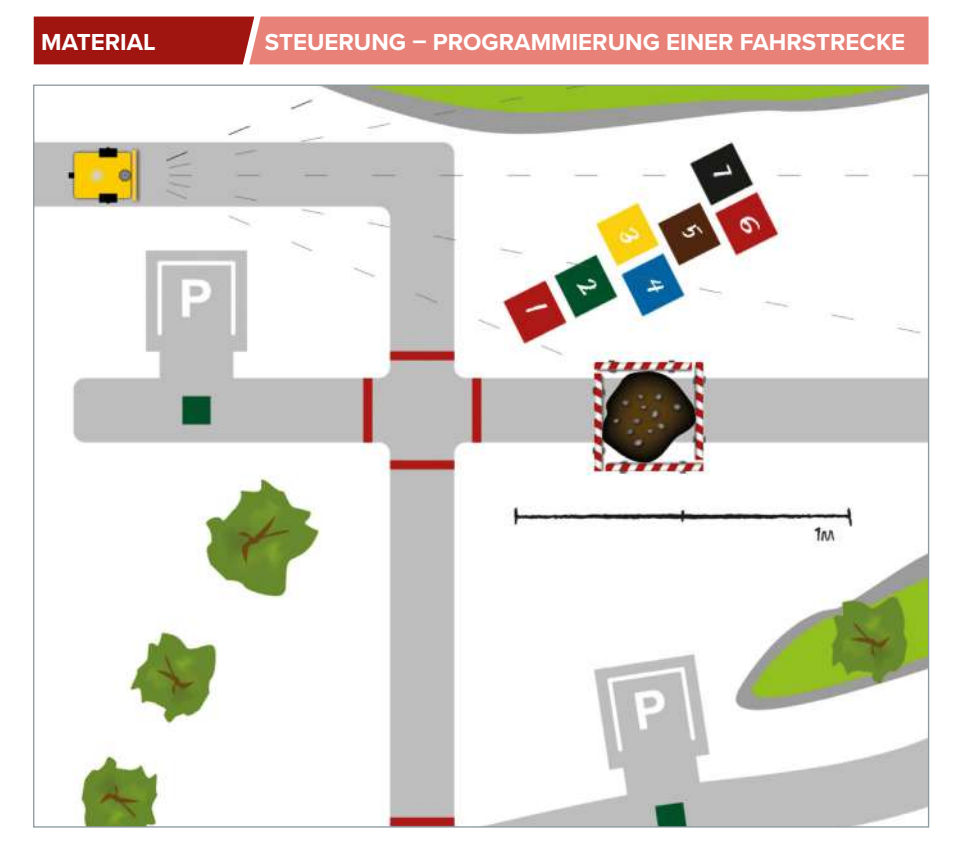

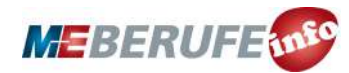

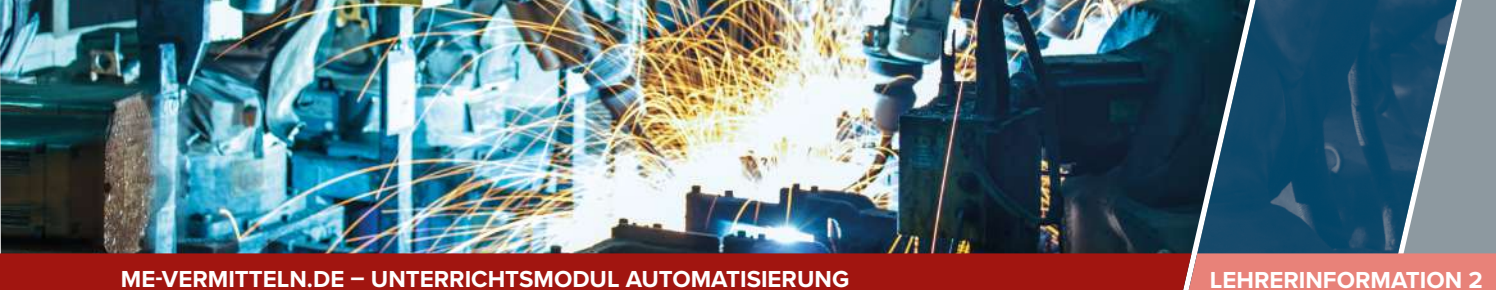

### HINWEISE UND LÖSUNGEN ZU DEN AUFGABEN 2. MIKROCOMPUTER CALLIOPE MINI

1. GRUNDLAGEN DER AUTOMATISIERUNG

### **MUSTERLÖSUNG GRUNDLAGEN**

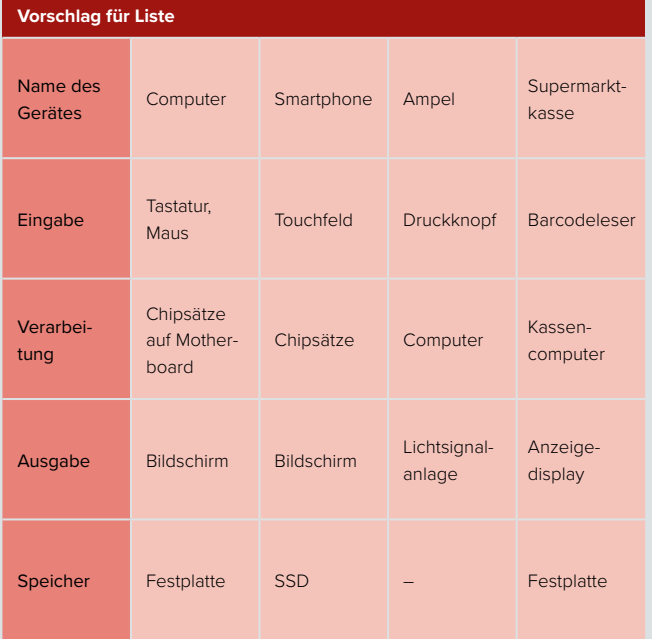

Beim EVA-Prinzip handelt es sich um eine Methode zur Datenverarbeitungsanalytik. Dabei steht EVA für Eingabe-Verarbeitung-Ausgabe. Jede Datenverarbeitung kann in diese Matrix eingeordnet werden. Der Speicher gehört nicht zum eigentlichen EVA-Prinzip. Dieser wird im EVA(S)-Prinzip ergänzt.

Sollten die Schülerinnen und Schüler Probleme bei der Gerätefindung haben, können Sie die Beispielgeräte auch vorgeben. Bei der Aufgabenbesprechung sollen die Lernenden zur Schlussfolgerung kommen, dass es am Ende immer Mikrocontroller bzw. Prozessoren auf den Platinen sind, die für die Verarbeitung von Eingaben zuständig sind.

Ein Beispiel für eine menschliche Datenverarbeitung kann das Erkennen von warmem oder kaltem Duschwasser sein. Dabei erfolgt die Eingabe der Temperaturdaten über die Sensoren der Haut, die Verarbeitung erfolgt im Gehirn und die Ausgabe über Muskelreize, die zu einem Erschrecken bei zu kalten Wassertemperaturen führen.

Die Schülerinnen und Schüler finden hier einen Link mit allen Informationen zu Calliope Mini: **[me-vermitteln.de/automatisie](http://me-vermitteln.de/automatisierung)[rung-](http://me-vermitteln.de/automatisierung)info**. Dort werden auch die Sensoren (Bewegungs-, Beschleunigungs-, Temperatur-, Helligkeitssensor und Kompass) beschrieben.

Der Minicomputer verfügt über eine LED-Matrix und einen Lautsprecher zur direkten Ausgabe. Weiterhin kann er an Drucker und Displays angeschlossen werden.

Der Mikrocomputer Calliope Mini kann mit der Programmiersprache Scratch programmiert werden. Scratch ist eine grafische Programmiersprache. Dabei werden einzelne Schritte der Programmierung wie Puzzlestücke miteinander verzahnt.

Die Idee der Entwickler ist, dass Calliope Mini an Schulen verteilt wird und so Schülerinnen und Schüler ihren eigenen Mikrocomputer besitzen, den sie programmieren können.

### 3. DEIN ERSTES PROGRAMM

Für das Erproben von Programmierung eignet sich die Lernplattform "Open Roberta", entwickelt vom Fraunhofer-Institut, besonders gut. Auch ohne Hardware kann hier anhand einer kleinen Simulation gleich der Erfolg der Programmierung überprüft werden. Hier finden die Schülerinnen und Schüler den Link zur Internetseite: **[me-vermitteln.de/automatisierung-](http://me-vermitteln.de/automatisierung)simulation**. Die Seite kann sowohl von Computern als auch Smartphones und Tablets besucht werden. Auf allen Geräten kann dann browserbasiert programmiert werden.

Die verwendete Programmiersprache NEPO basiert auf der Programmiersprache Scratch. Mit dieser werden auch Mikrocomputer wie Calliope Mini programmiert (auch dafür lassen sich übrigens auf der Lernplattform Programme schreiben und testen). Somit bietet NEPO einen guten Einstieg in die Grundlagen der Programmierung.

Informieren Sie sich im Vorfeld, ob die von Ihnen verwendeten Rechner und deren Browser mit "Open Roberta" arbeiten können. Die Schülerinnen und Schüler können sich ein Profil auf der Webseite anlegen und so Programme auch speichern. Sie sollten sich im Vorfeld bereits mit der Programmierung vertraut gemacht haben, um Fragen beantworten zu können. Geben Sie den Schülerinnen und Schülern Zeit, sich die Anleitung unter "Programmieren mit NEPO" durchzulesen und die Funktionen auszuprobieren.

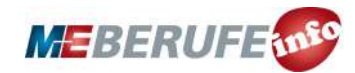

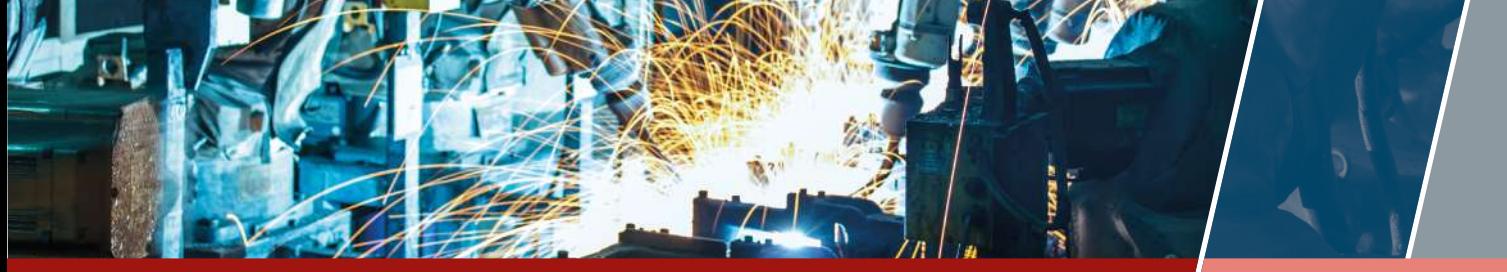

**ME-VERMITTELN.DE – UNTERRICHTSMODUL AUTOMATISIERUNG LEHRERINFORMATION 3**

Roberta verfügt über verschiedene Umgebungen, in denen sich der Roboter bewegen kann. Um eine Umgebung in "Open Roberta" auszuwählen, klicken Sie auf das "9 Punkte"-Symbol in der oberen Leiste, direkt neben dem Weltkugel-Symbol.

### 4. SCHLEIFENPROGRAMMIERUNG

Die Umgebung lässt sich über das "9 Punkte"-Symbol in der oberen Leiste auswählen.

Der Roboter wird über den Code programmiert, ein Quadrat abzufahren. Die korrekte Zuordnung der Codebausteine zu ihrer Beschreibung lautet: A2, B1, C4, D3. Sollte das Programm einzelnen Schülerinnen oder Schülern nicht auf Anhieb verständlich sein, fordern Sie sie auf, die Werte zu ändern und die Veränderungen zu beobachten.

Um statt einem Quadrat ein Sechseck oder ein Dreieck nachzufahren, muss der Drehwinkel im Code auf 60 bzw. 120 Grad geändert werden. Um die Strecke nur einmal abfahren zu lassen, wird der Baustein "Wiederhole x-mal, mache" gewählt und folgende Werte eingegeben: Rechteck 4-mal/Sechseck 6-mal/ Dreieck 3-mal.

Hinweis: Bei mehreren Durchläufen gerät Roberta leider etwas aus der Bahn. Zudem muss öfters die Umgebung "Zeichnen Umgebung" neu ausgewählt werden, damit die Strecke aufgezeichnet wird.

### 5. MESSEN UND REGELN MIT SENSOREN

Die Umgebung lässt sich über das "9 Punkte"-Symbol in der oberen Leiste auswählen.

Der Roboter verfügt über mehrere Sensoren, vorgegeben sind ein Ultraschall- und ein Farbsensor sowie ein Berührungs- und Kreiselsensor. Einzelheiten zum Aufbau des Roboters finden Sie mit Klick auf den Reiter "Roboterkonfiguration".

Vor Beginn des Programms muss der Roboter per Maus vor den Farbfeldern aufgestellt werden. Im Mustercode finden sich mehrere Fahrbefehle. Diese sorgen dafür, den Roboter kurzzeitig aus dem Farbfeld zu lenken, um so den Drehbefehl einzuleiten. Schülerlösungen für die Zwei-Farben-Variation können von der Musterlösung abweichen.

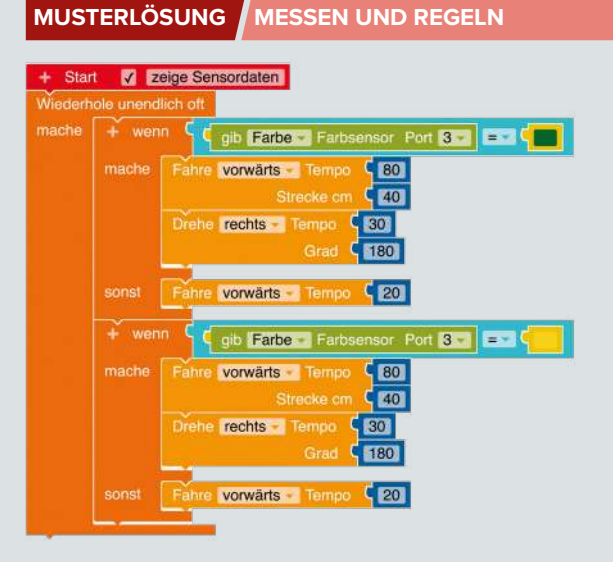

### 6. STEUERUNG – PROGRAMMIERUNG EINER FAHRSTRECKE

Die Schülerinnen und Schüler können die Fahrt des Roboters durch Abmessung der Fahrtstrecke oder über die Farbsensorik lösen. Zur Abmessung verwendet man das frei bewegliche Lineal. Die Programmierung kann dann mit genauen Zahlenwerten durchgeführt werden. Eleganter ist die Lösung über die Nutzung der Farbsensoren des Roboters (siehe Musterlösung).

### **PROGRAMMIERUNG FAHRSTRECKE MUSTERLÖSUNG**

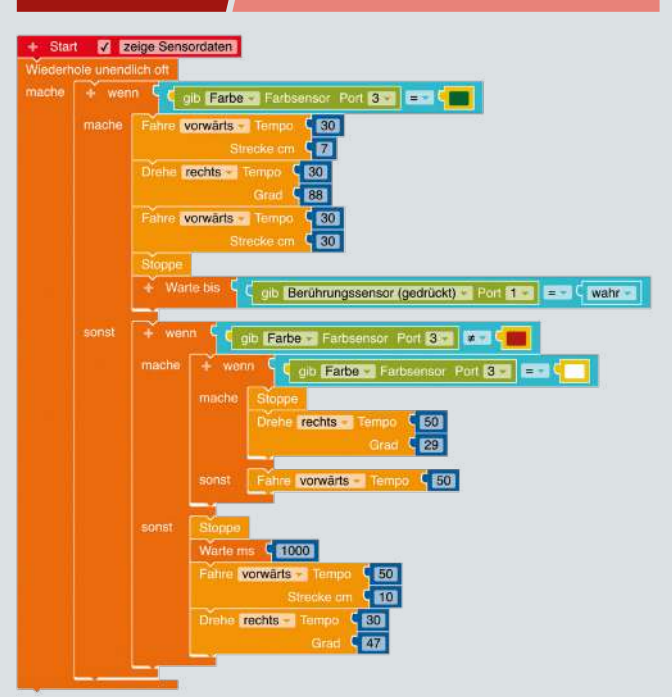

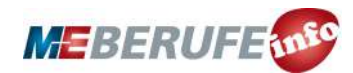